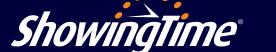

## **ShowingTime Mobile App**

## Use the ShowingTime Mobile App to confirm showings, manage showing feedback and view listing activity reports!

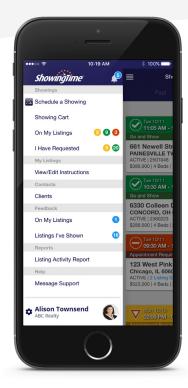

**The ShowingTime App** can be downloaded for free from the Google Play Store or the Apple App Store.

Google Play

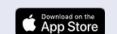

The ShowingTime Mobile App is free, just visit the Google Play Store or the Apple App Store to download it today!

## **What You Can Do From the Mobile App**

- √ Schedule or confirm showings
- ✓ See upcoming showing appointments
- √ View showing instructions
- ✓ Request feedback from showing agents
- √ Respond to showing feedback requests
- √ Share listing activity reports with sellers
- ✓ Get push notifications for showing requests and confirmations
- √ Search listings in your MLS
- ✓ Send price admustment emails
- √ Add activities (open houses, etc.) to listing reports

## Home by ShowingTime

Follow the steps below to authorize your seller to use the app:

- 1. Add the seller as a listing contact in the Listing Worksheet; be sure to include their email. You can access the Listing Worksheet when you access your ShowingTime Profile through the MLS.
- 2. Click "Save;" an email is automatically sent to them.

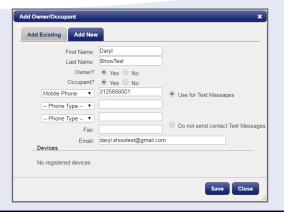

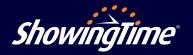